# **ImgAnn** *Release 0.7.12*

**nipdep**

**Sep 12, 2022**

## **CONTENTS**

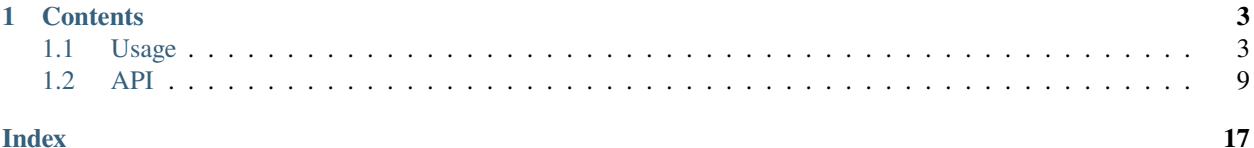

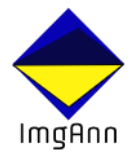

**ImgAnn** is a Python library for converting between popular image annotation formats and preview annotated dataset. Mainly, because of converting annotation file from one format to another is a tedious task to handle and also crucial as all other steps in the deep learning project. The target of this library is to provided convenient platform to convert bounding box image annotation file between popular formats [PascalVOC, COCO, csv], preview annotation dataset and get a summary of annotated dataset.

Check out the *[Usage](#page-6-1)* section for further information, including how to *[Installation](#page-6-2)* the project.

#### **CHAPTER**

### **ONE**

## **CONTENTS**

## <span id="page-6-1"></span><span id="page-6-0"></span>**1.1 Usage**

#### <span id="page-6-2"></span>**1.1.1 Installation**

To use imgann, you could install using [PyPi](https://pypi.org/project/imgann/) :

(.venv) \$ pip install imgann

Another option is to directly build the library from codebase :

```
% clone codebase
$ git clone https://github.com/nipdep/imgann.git
% for usual usage
$ pip install -e .
% for development
$ pip install -e .[dev]
```
### **1.1.2 Functionalities**

#### **Annotated Dataset Preview**

It's import to make sure downloaded dataset image annotations are in proper / precise manner, And after all it's good to check the resulting annotations after custom annotation type conversion or annotation conversion provided by this library.

The following view function work in both *python* and *IPython* kernels. but ew encourage you to use in interactive python environment such as Jupyter notebooks. Also, dataset and annotation file paths could be in either relative or absolute formats. This function generates set or pseudo random images with their bounding + label on. Also, you could define resulting image shape and the seed to get consistent image outputs.

**Note:** The *image-shape* does not change the aspect ratio of the images in the dataset at any point. More explicitly, For example let say the images shape of original dataset is (246, 246); means the aspect ration of 1:1. So, even you have input image\_shape=(400, 500) the resulting image in the shape (400,400) to preserve original aspect ratio.

Code Example:

from imgann import Sample Sample.show\_samples(data\_path='../data/Hard Hat Sample.v5.voc/test', ann\_path='../data/Hard Hat Sample.v5.voc/test', num\_of\_samples=5, ann\_type='voc', seed=123, image\_shape=[500, 500])

*Sample Output*

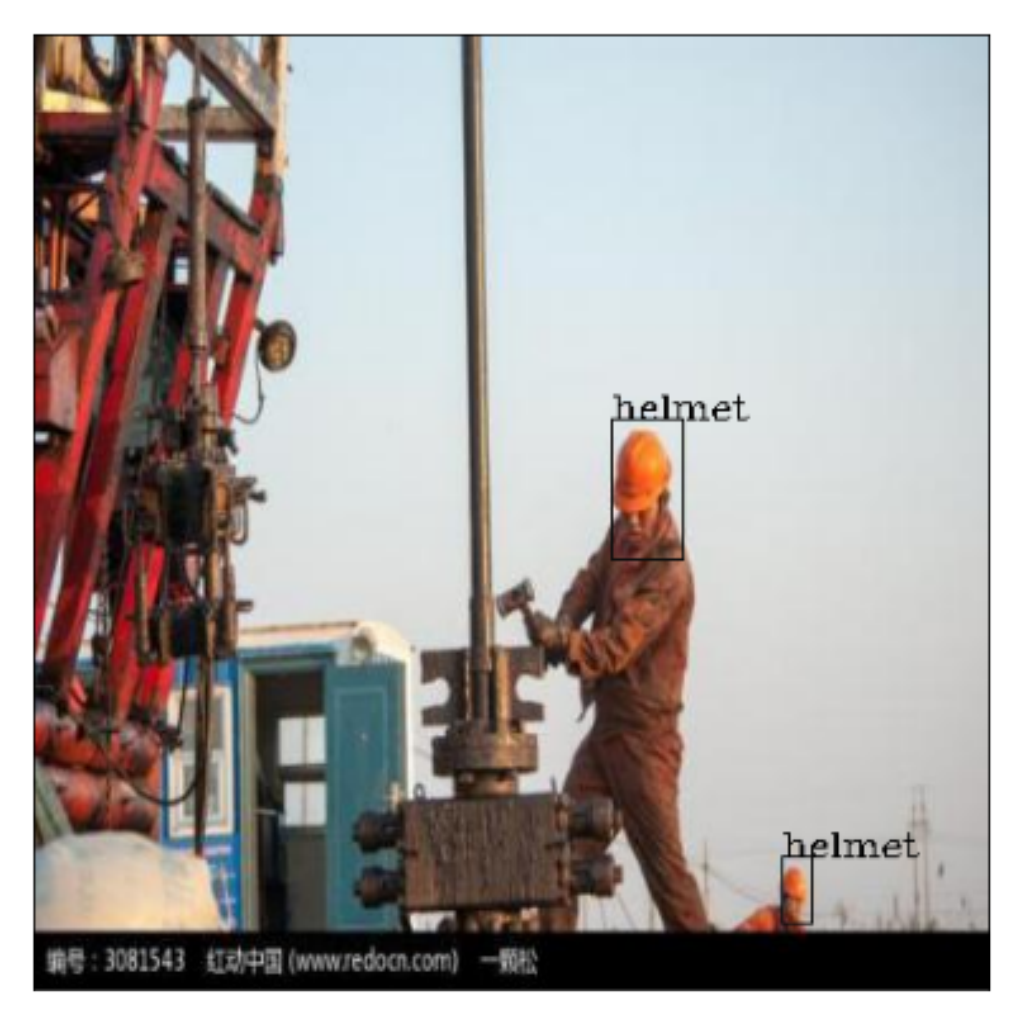

**Note:** For further instruction follow to API page.

#### **Convert Annotation Format**

The library support converting between PascalVOC, COCO and CSV. In General, all the functions take parameter as image dataset directory and annotation file directory.

#### COCO to PascalVOC

#### **Note:**

the parameter 'center' defines the bounding box define formats;

[X\_center, Y\_center, Width, Heigth] < if center=True

[X\_min, Y\_min, Width, Heigth] < if center=False. i.e. [roboflow](https://app.roboflow.com/) annotated .json files saved in this format.

Code Example:

```
from imgann import Convertor
Convertor.coco2voc(dataset_dir='../data/Hard Hat Sample.v5i.coco/test',
                    coco_ann_dir='../data/Hard Hat Sample.v5i.coco/test/_annotations.coco.
\rightarrowjson',
                    save_dir='../data/coco2voc')
```
#### COCO to CSV

#### **Note:**

The library supports two CSV formats as the output.

The first format is directly applicable with any object detection work. hence the result contains bounding boxes. In the second format it contains only number of distinct class contains in each image; which format directly supports to multi-class multi-label classification task.

Code Example:

```
from imgann import Convertor
Convertor.coco2csv(dataset_dir='../data/Hard Hat Sample.v5i.coco/test',
                   coco_ann_dir='../data/Hard Hat Sample.v5i.coco/test/_annotations.coco.
˓→json',
                   save_dir='../data/coco2csv.csv')
```
#### COCO to Yolo

Code Example:

```
from imgann import Convertor
Convertor.coco2yolo(dataset_dir='../data/Hard Hat Sample.v5i.coco/test',
                    coco_ann_dir='../data/Hard Hat Sample.v5i.coco/test/_annotations.
˓→coco.json',
                    save_dir='../data/coco2yolo')
```
#### PascalVOC to COCO

Code Example:

```
from imgann import Convertor
Convertor.voc2coco(dataset_dir='../data/Hard Hat Sample.v5i.coco/test',
                   voc_ann_dir='../data/coco2voc',
                   save_dir='../data/voc2coco.json')
```
#### PascalVOC to CSV

Code Example:

```
from imgann import Convertor
Convertor.voc2csv(dataset_dir='../data/Hard Hat Sample.v5.voc/test',
                  voc_ann_dir='../data/Hard Hat Sample.v5.voc/test',
                  save_dir='../data/voc2csv.csv')
```
#### PascalVOC to Yolo

Code Example:

```
from imgann import Convertor
Convertor.voc2yolo(dataset_dir='../data/Hard Hat Sample.v5.voc/test',
                   voc_ann_dir='../data/Hard Hat Sample.v5.voc/test',
                   save_dir='../data/voc2yolo')
```
#### CSV to COCO

Code Example:

```
from imgann import Convertor
Convertor.csv2coco(dataset_dir='../data/Hard Hat Sample.v5i.tensorflow/test/',
                     csv_ann_dir='../data/Hard Hat Sample.v5i.tensorflow/test/_annotations.
\leftrightarrowCSV<sup>'</sup>,
                     save_dir='../data/csv2coco.json')
```
#### CSV to Yolo

Code Example:

```
from imgann import Convertor
Convertor.csv2yolo(dataset_dir='../data/Hard Hat Sample.v5i.tensorflow/test',
                     csv_ann_dir='../data/Hard Hat Sample.v5i.tensorflow/test/_annotations.
\leftrightarrowCSV^{\prime},
                     save_dir='../data/csv2yolo')
```
#### CSV to PascalVOC

Code Example:

```
from imgann import Convertor
Convertor.csv2voc(dataset_dir='../data/Hard Hat Sample.v5i.tensorflow/test',
                   csv_ann_dir='../data/Hard Hat Sample.v5i.tensorflow/test/_annotations.
\leftrightarrowCSV',
                   save_dir='../data/csv2voc')
```
#### CSV Object Detection to Multi-class Multi-label

Code Example:

```
from imgann import Convertor
Convertor.csv2multilabel(csv_dir='../data/Hard Hat Sample.v5i.tensorflow/test/_
˓→annotations.csv',
                         save_dir='../data/csv2m.csv')
```
**Note:** For more info on functional parameters, acceptable input formats and output format refer API pages.

#### Yolo to COCO

Code Example:

```
Convertor.yolo2coco(dataset_dir='../data/Hard Hat Sample.v5i.darknet/test',
                    yolo_ann_dir='../data/Hard Hat Sample.v5i.darknet/test',
                    save_dir='../data/yolo2coco.json',
                    center=True)
```
#### Yolo to PascalVOC

Code Example:

```
Convertor.yolo2voc(dataset_dir='../data/Hard Hat Sample.v5i.darknet/test',
                   yolo_ann_dir='../data/Hard Hat Sample.v5i.darknet/test',
                   save_dir='../data/yolo2voc')
```
#### Yolo to CSV

Code Example:

```
Convertor.yolo2csv(dataset_dir='../data/Hard Hat Sample.v5i.darknet/test',
                   yolo_ann_dir='../data/Hard Hat Sample.v5i.darknet/test',
                   save_dir='../data/yolo2csv.csv')
```
#### **Describe Image Dataset**

Get summary of stats of the input datasets and annotation is crucial, and can be considered as the EDA in object detection project.

The library supports summary generation under two levels.

#### Image Dataset Alone

This function analyse only images under the dataset. **Dataset** could combination set of folders.

Code Example:

```
from imgann import Sample
Sample.describe_data('../data/Hard Hat Sample.v5i.coco')
```
Sample Output:

```
INFO:imgann.sample:
```
IMAGE DATA SUMMARY

================================================================================

(continues on next page)

(continued from previous page)

```
number of images : 240
number of folders : 3
folder image counts :
                 > test : 10
                 > train : 210
                 > valid : 20
================================================================================
```
**Note:** The Folder structure depth only supported down to single folder.

```
from imgann import Sample
Sample.describe_data('../data/Hard Hat Sample.v5i.coco/train')
```
Sample Output:

```
INFO:imgann.sample:
                             IMAGE DATA SUMMARY
================================================================================
number of images : 210
number of folders : 1
folder image counts :
                 > train : 210
================================================================================
```
#### Annotated Dataset

This function analyse the annotation stats in addition to the image stats generates in the above function.

**Note:** In the function also, supports the two annotation formats under COCO as stated under **PascalVOC to COCO** function.

```
from imgann import Sample
Sample.describe_ann(data_path='../data/Hard Hat Sample.v5i.coco/train',
                     ann_path='../data/Hard Hat Sample.v5i.coco/train/_annotations.coco.
\rightarrowjson',
                     ann_type='coco')
```
Sample Output:

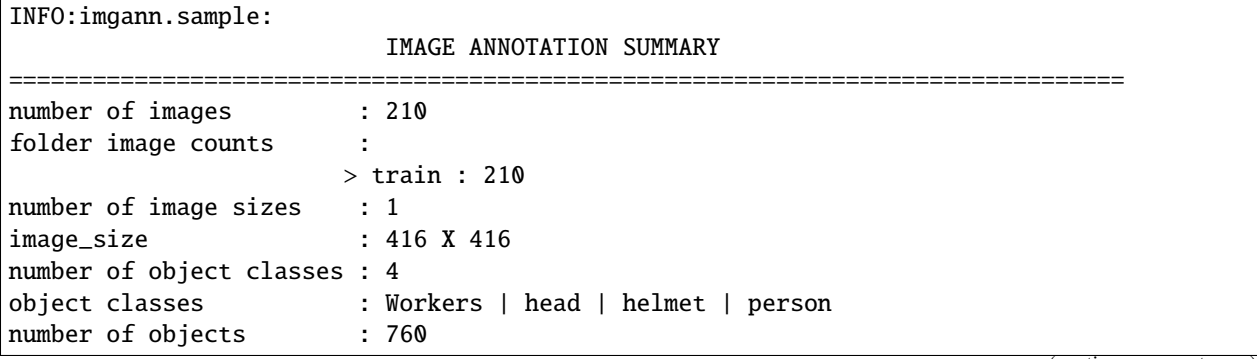

(continues on next page)

(continued from previous page)

<span id="page-12-1"></span>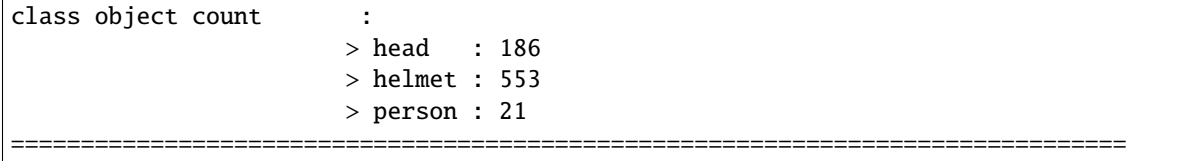

## <span id="page-12-0"></span>**1.2 API**

### **1.2.1 ImgAnn.Sample**

#### show\_samples

#### **Function Description**

show set of random images from the dataset with annotations.

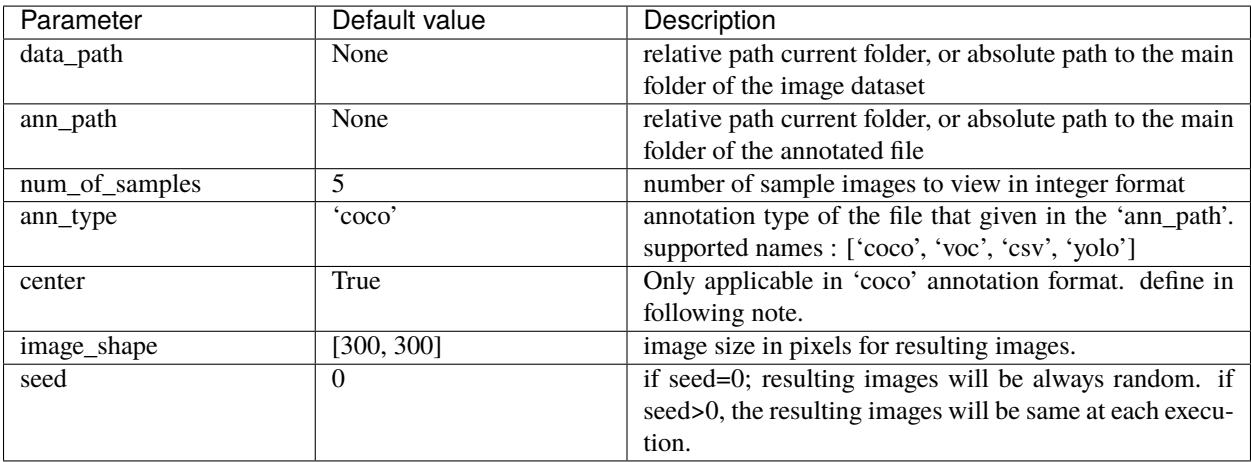

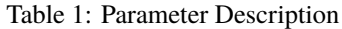

#### **Note:**

the parameter 'center' defines the bounding box define formats; [X\_center, Y\_center, Width, Heigth] < if center=True [X\_min, Y\_min, Width, Heigth] < if center=False. i.e. [roboflow](https://app.roboflow.com/) annotated .json files saved in this format.

#### describe\_data

#### **Function Description**

show the summary of image dataset.

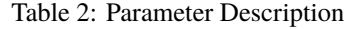

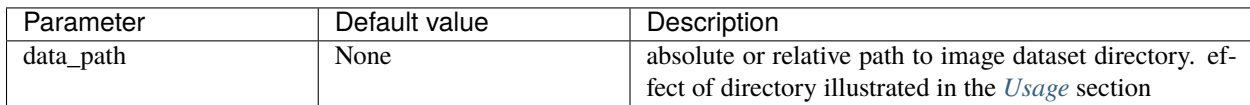

#### <span id="page-13-0"></span>describe\_ann

#### **Function Description**

show the summary of image dataset with annotations.

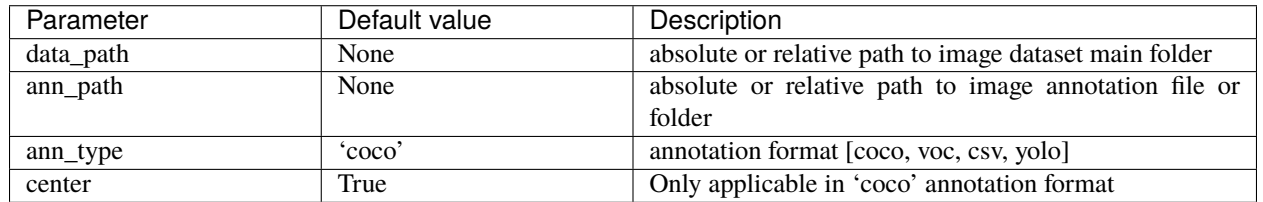

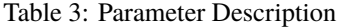

### **1.2.2 ImgAnn.Convertor**

#### coco2csv

#### **Function Description**

convert COCO annotation into CSV.

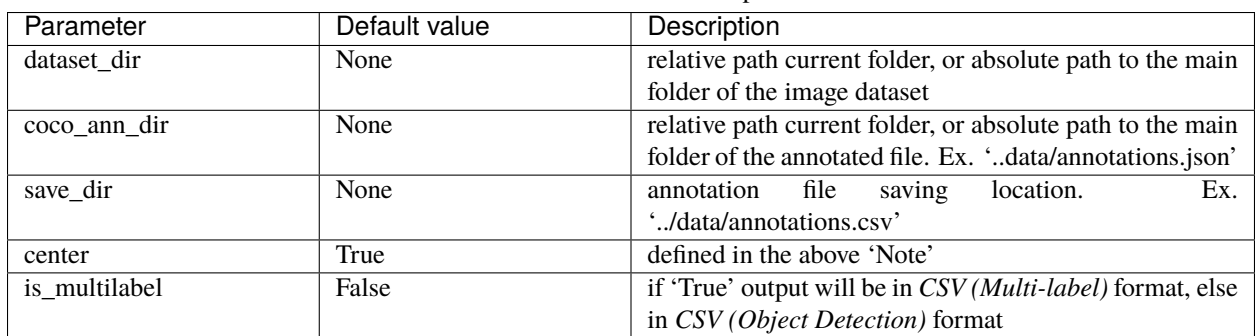

Table 4: Parameter Description

#### coco2voc

#### **Function Description**

convert COCO annotation into PascalVOC.

Table 5: Parameter Description

| Parameter    | Default value | Description                                                |  |  |  |
|--------------|---------------|------------------------------------------------------------|--|--|--|
| dataset dir  | None          | relative path current folder, or absolute path to the main |  |  |  |
|              |               | folder of the image dataset                                |  |  |  |
| coco ann dir | None          | relative path current folder, or absolute path to the main |  |  |  |
|              |               | folder of the annotated file. Ex. 'data/annotations.json'  |  |  |  |
| save dir     | None          | Ex.<br>location.<br>saving<br>annotation file              |  |  |  |
|              |               | '/data/annotations/'                                       |  |  |  |
| center       | True          | defined in the above 'Note'                                |  |  |  |

#### coco2yolo

#### <span id="page-14-0"></span>**Function Description**

convert COCO annotation into Yolo.

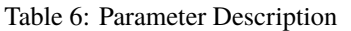

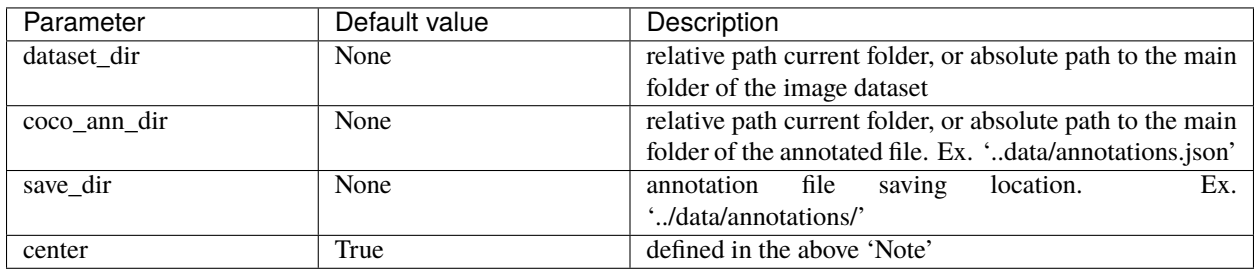

#### voc2coco

#### **Function Description**

convert PascalVOC annotation into COCO.

| Parameter   | Default value | Description                                                |  |  |
|-------------|---------------|------------------------------------------------------------|--|--|
| dataset dir | None          | relative path current folder, or absolute path to the main |  |  |
|             |               | folder of the image dataset                                |  |  |
| voc ann dir | None          | relative path current folder, or absolute path to the main |  |  |
|             |               | folder of the annotated file. Ex. 'data/annotations/'      |  |  |
| save dir    | None          | location.<br>Ex.<br>annotation file<br>saving              |  |  |
|             |               | '/data/annotations.json'                                   |  |  |
| center      | True          | defined in the above 'Note'                                |  |  |

Table 7: Parameter Description

#### voc2csv

#### **Function Description**

convert PascalVOC annotation into CSV.

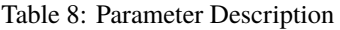

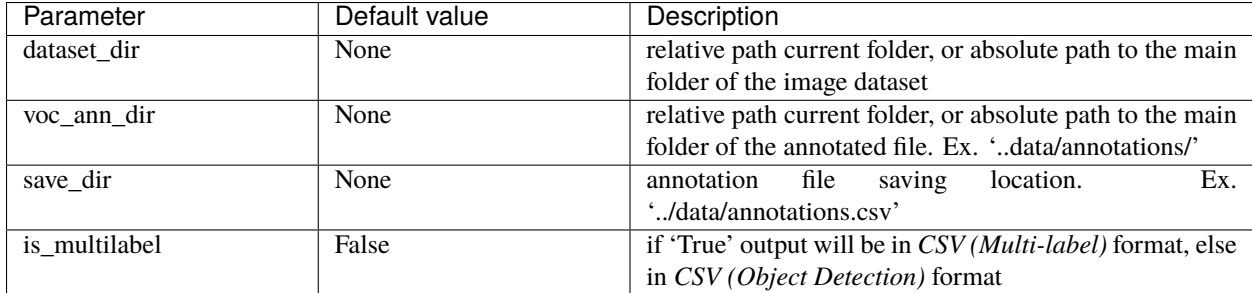

#### voc2yolo

#### **Function Description**

convert PascalVOC annotation into Yolo.

<span id="page-15-0"></span>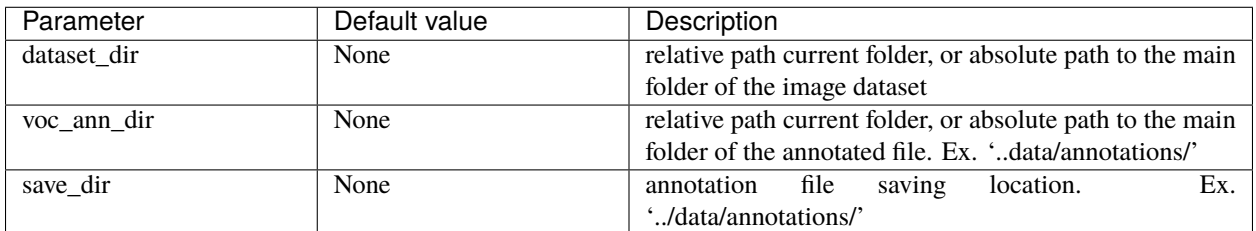

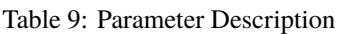

#### csv2coco

#### **Function Description**

convert CSV annotation into COCO.

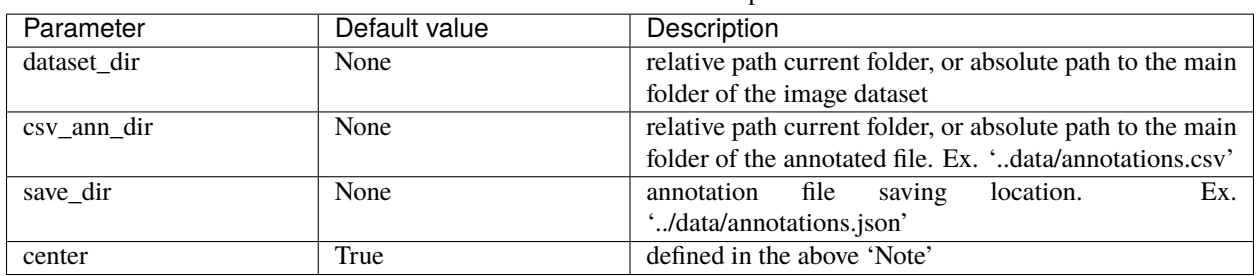

#### Table 10: Parameter Description

#### csv2voc

#### **Function Description**

convert CSV annotation into PascalVOC.

| Parameter   | Default value | Description                                                |  |  |  |  |
|-------------|---------------|------------------------------------------------------------|--|--|--|--|
| dataset dir | None          | relative path current folder, or absolute path to the main |  |  |  |  |
|             |               | folder of the image dataset                                |  |  |  |  |
| csy ann dir | None          | relative path current folder, or absolute path to the main |  |  |  |  |
|             |               | folder of the annotated file. Ex. 'data/annotations.csv'   |  |  |  |  |
| save dir    | None          | Ex.<br>location.<br>annotation file<br>saving              |  |  |  |  |
|             |               | '/data/annotations/'                                       |  |  |  |  |

Table 11: Parameter Description

### csv2yolo

#### **Function Description**

convert CSV annotation into Yolo.

<span id="page-16-0"></span>

| Parameter   | Default value | Description                                                |  |  |  |  |
|-------------|---------------|------------------------------------------------------------|--|--|--|--|
| dataset dir | None          | relative path current folder, or absolute path to the main |  |  |  |  |
|             |               | folder of the image dataset                                |  |  |  |  |
| csy ann dir | None          | relative path current folder, or absolute path to the main |  |  |  |  |
|             |               | folder of the annotated file. Ex. 'data/annotations.csv'   |  |  |  |  |
| save dir    | None          | Ex.<br>location.<br>saving<br>annotation<br>file           |  |  |  |  |
|             |               | '/data/annotations/'                                       |  |  |  |  |

Table 12: Parameter Description

#### csv2multilabel

#### **Function Description**

convert CSV (Object Detection)annotation into CSV (Multi-label).

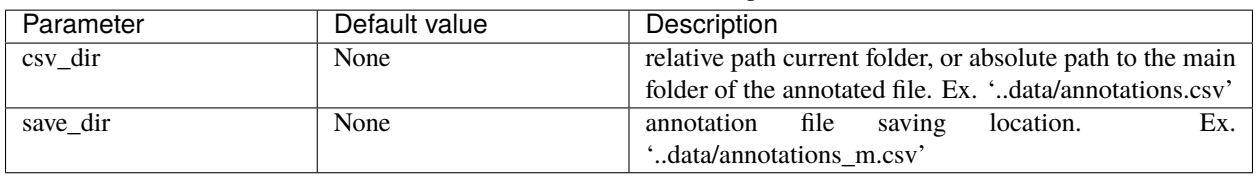

#### Table 13: Parameter Description

#### yolo2coco

#### **Function Description**

convert Yolo annotation into COCO.

#### yolo2voc

#### **Function Description**

convert Yolo annotation into PascalVOC.

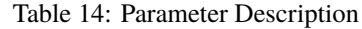

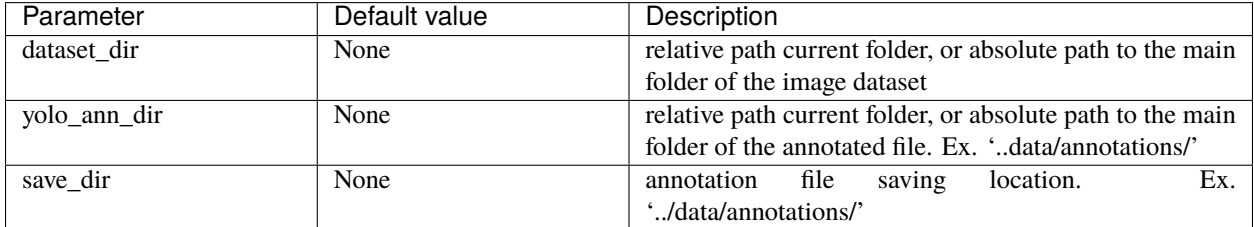

#### yolo2csv

#### **Function Description**

convert Yolo annotation into CSV.

<span id="page-17-0"></span>

| Parameter     | Default value | Description                                                |  |  |  |
|---------------|---------------|------------------------------------------------------------|--|--|--|
| dataset dir   | None          | relative path current folder, or absolute path to the main |  |  |  |
|               |               | folder of the image dataset                                |  |  |  |
| yolo ann dir  | None          | relative path current folder, or absolute path to the main |  |  |  |
|               |               | folder of the annotated file. Ex. 'data/annotations/'      |  |  |  |
| save dir      | None          | Ex.<br>location.<br>annotation file<br>saving              |  |  |  |
|               |               | '/data/annotations.csv'                                    |  |  |  |
| is multilabel | False         | if 'True' output will be in CSV (Multi-label) format, else |  |  |  |
|               |               | in CSV (Object Detection) format                           |  |  |  |

Table 15: Parameter Description

## **1.2.3 Supporting Annotation File Examples**

#### **COCO**

```
{
   "annotations": [
      {
            "id": "1",
            "image_id": "1",
            "category_id": 1,
            "area": 22165,
            "bbox": [170, 114, 313, 269],
            "ignore": "0",
            "iscrowd": "0"
      },
      .
      .
      ],
   "images": [
      {
            "file_name": "1.jpg",
            "height": 413,
            "width": 413,
            "id": "1"
      },
      .
      .
      ],
   "categories": [
      {
            "id": 1,
            "name": 1,
            "supercategory": "none"
      },
      .
      ],
}
```
PascalVOC

```
<annotation>
  <folder></folder>
  <filename>000008_jpg.rf.d00174cb69229a352e8677a640ec2d86.jpg</filename>
  <path>000008_jpg.rf.d00174cb69229a352e8677a640ec2d86.jpg</path>
  <source>
      <database>roboflow.ai</database>
  </source>
  <size>
     <width>416</width>
     <height>416</height>
     <depth>3</depth>
  </size>
  <segmented>0</segmented>
  <object>
     <name>helmet</name>
     <pose>Unspecified</pose>
     <truncated>0</truncated>
     <difficult>0</difficult>
     <occluded>0</occluded>
      <bndbox>
         <xmin>201</xmin>
         <xmax>241</xmax>
         <ymin>115</ymin>
         <ymax>142</ymax>
      </bndbox>
  </object>
  <object>
     <name>head</name>
     <pose>Unspecified</pose>
     <truncated>0</truncated>
     <difficult>0</difficult>
     <occluded>0</occluded>
     <br />
<br />
dox>
         <xmin>128</xmin>
         <xmax>164</xmax>
         <ymin>151</ymin>
         <ymax>180</ymax>
     </bndbox>
  </object>
</annotation>
```
#### CSV(*Object Detection*)

Table 16: train.csv

| <br>tilename | width | height | class  | xmin | vmin                   | xmax | vmax |
|--------------|-------|--------|--------|------|------------------------|------|------|
| l.png        | 410   | 4 I C  | helmet | 234  | $1^{\prime}$<br>130    | 265  | 197  |
| 1.png        | 410   | 416    | head   | 109  | 10 <sup>h</sup><br>⊥ັບ | 145  | 164  |

#### CSV(*Multi-label*)

**Description** : one-hot encoded format of the all the classes presents in the annotation

#### Table 17: train.csv

<span id="page-19-0"></span>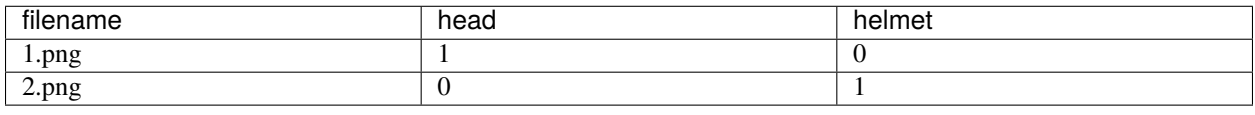

#### Yolo

**Description** : YoloV3 annotation format where save .txt file for each image. in each text file, bounding boxes recorded as;

*<label> <x-center> <y-center> <width> <height>* format.

where all the values are normalized by the image width&height sizes.

## **INDEX**

## <span id="page-20-0"></span>C

COCO (*built-in variable*), [14](#page-17-0) coco2csv (*built-in variable*), [10](#page-13-0) coco2voc (*built-in variable*), [10](#page-13-0) coco2yolo (*built-in variable*), [10](#page-13-0) CSV (*built-in variable*), [15](#page-18-0) csv2coco (*built-in variable*), [12](#page-15-0) csv2multilabel (*built-in variable*), [13](#page-16-0) csv2voc (*built-in variable*), [12](#page-15-0) csv2yolo (*built-in variable*), [12](#page-15-0)

## D

describe\_ann (*built-in variable*), [9](#page-12-1) describe\_data (*built-in variable*), [9](#page-12-1)

## P

PascalVOC (*built-in variable*), [14](#page-17-0)

## S

show\_samples (*built-in variable*), [9](#page-12-1)

## V

voc2coco (*built-in variable*), [11](#page-14-0) voc2csv (*built-in variable*), [11](#page-14-0) voc2yolo (*built-in variable*), [11](#page-14-0)

### Y

Yolo (*built-in variable*), [16](#page-19-0) yolo2coco (*built-in variable*), [13](#page-16-0) yolo2csv (*built-in variable*), [13](#page-16-0) yolo2voc (*built-in variable*), [13](#page-16-0)